## **Reviewing Job Information Created on Monday, June 22, 2009**

## COPYRIGHT & TRADEMARKS

Copyright © 2003, 2007, Oracle. All rights reserved. Powered by OnDemand Software. Distributed by Oracle under license from Global Knowledge Software LLC. © 1998-2007. All rights reserved.

The information contained in this document is subject to change without notice. If you find any problems in the documentation, please report them to us in writing. This document is not warranted to be error-free. Except as may be expressly permitted in your license agreement for these Programs, no part of these Programs may be reproduced or transmitted in any form or by any means, electronic or mechanical, for any purpose.

If this documentation is delivered to the United States Government or anyone using the documentation on behalf of the United States Government, the following notice is applicable:

#### U.S. GOVERNMENT RIGHTS

The U.S. Government's rights to use, modify, reproduce, release, perform, display, or disclose these training materials are restricted by the terms of the applicable Oracle license agreement and/or the applicable U.S. Government contract.

Oracle, JD Edwards, PeopleSoft, and Siebel are registered trademarks of Oracle Corporation and/or its affiliates. Other names may be trademarks of their respective owners.

### NIS Policies

The tasks in this documentation provide end users with the tools to enter data and collect data in NIS. It is the responsibility of the agencies to comply with State Statutes, Federal Rules and Regulations, and State policies. For further information concerning State Statutes and policies, please refer to both internal agency resources and the Department of Administrative Services website:<http://www.das.state.ne.us/>.

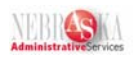

# Table of Contents

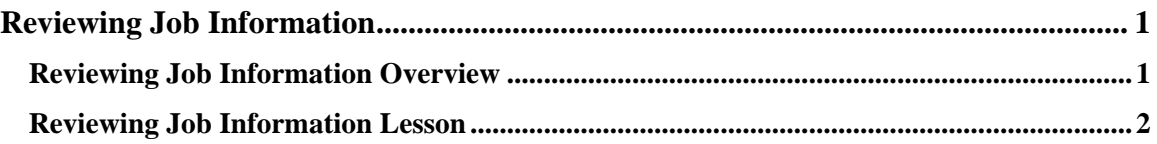

<span id="page-3-0"></span>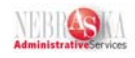

## **Reviewing Job Information**

## **Reviewing Job Information Overview**

Jobs are defined so that you can track pay and other types of information about the jobs within the State.

Employees are assigned to jobs. When you define a job, you can track additional information that is unique to the job. You can review job information and the employees who are assigned to a particular job.

For example, if a Trainer/Instructor job requires that an employee be PC literate, have previous experience as an instructor, facilitation skills and patience, you can track the skills required for the job.

Job Code will be the new term used for classification code. Eliminating the next to last number has shortened this code.

Standard Occupational Codes and Census Codes will also be used in the Job Master for reporting.

Pay Grades and Step Tables have been established for the Labor Contract and a Pay Grade Table has been established for the Rules and Non-Classified titles.

For the Rules pay grades, a 00 grade step for each salary grade has been established which will be the default to the Minimum Hiring Rate for employees. When an employee is hired into a Rules Job Code, this will be the default for the employee's beginning pay rate. A warning will be generated if the rate is exceeded. This is the only step that has been established for Rules pay grades.

Grade Steps are already included in the Pay Grade and Step Table for the Labor Contract Salary Grades. This does not preclude an employee from being placed between steps.

Supplemental Data is available to store Position Description Questionnaires (PDQ), used to create jobs.

Job information is entered to identify and define the jobs within the State. Initial job information includes information such as the following:

- Job titles
- Reporting information
- Pay information
- Union codes
- Hourly or salary classification

Supplemental data is any type of information that you track that is not already provided for by the system.

For jobs, typical types of supplemental data might include the following:

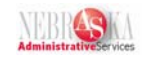

- <span id="page-4-0"></span>• Job descriptions
- Major responsibilities
- Authority level
- Job reporting relationships
- Education required
- Experience and Skills required
- Job progression patterns

You can review jobs by employee to verify job information, as well as review a list of employees who are assigned to a job.

### **Reviewing Job Information Lesson**

#### **Procedure**

In this lesson you will learn how to review job information.

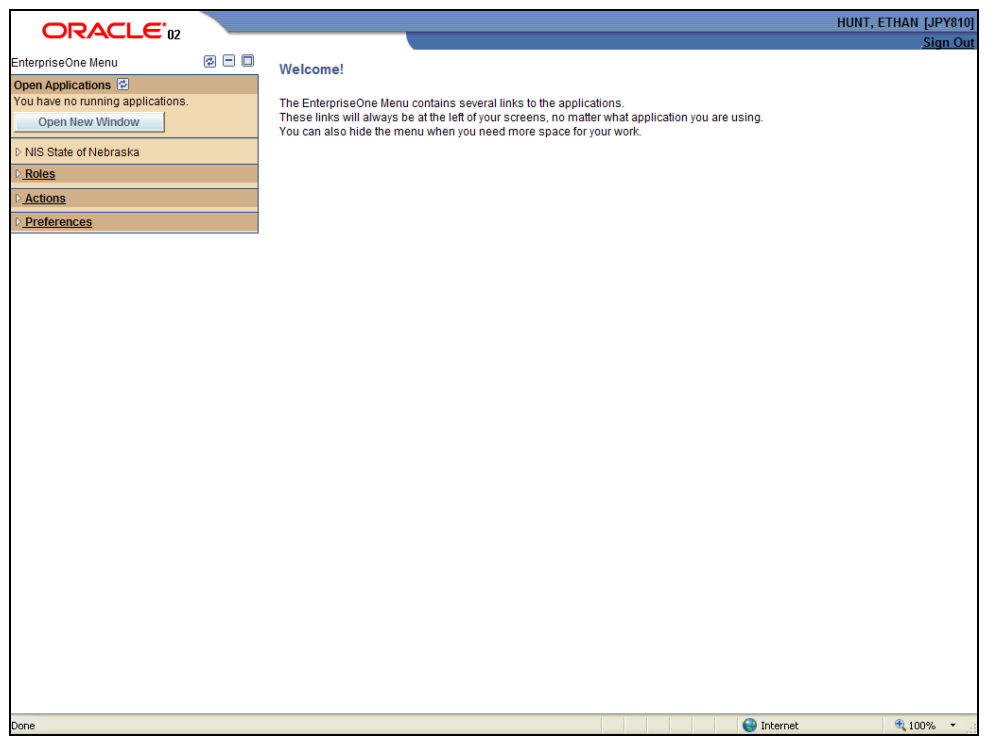

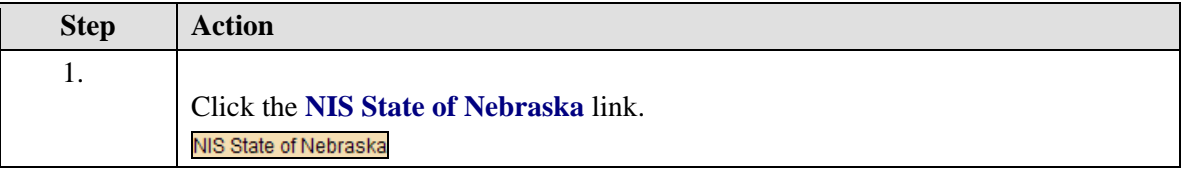

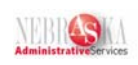

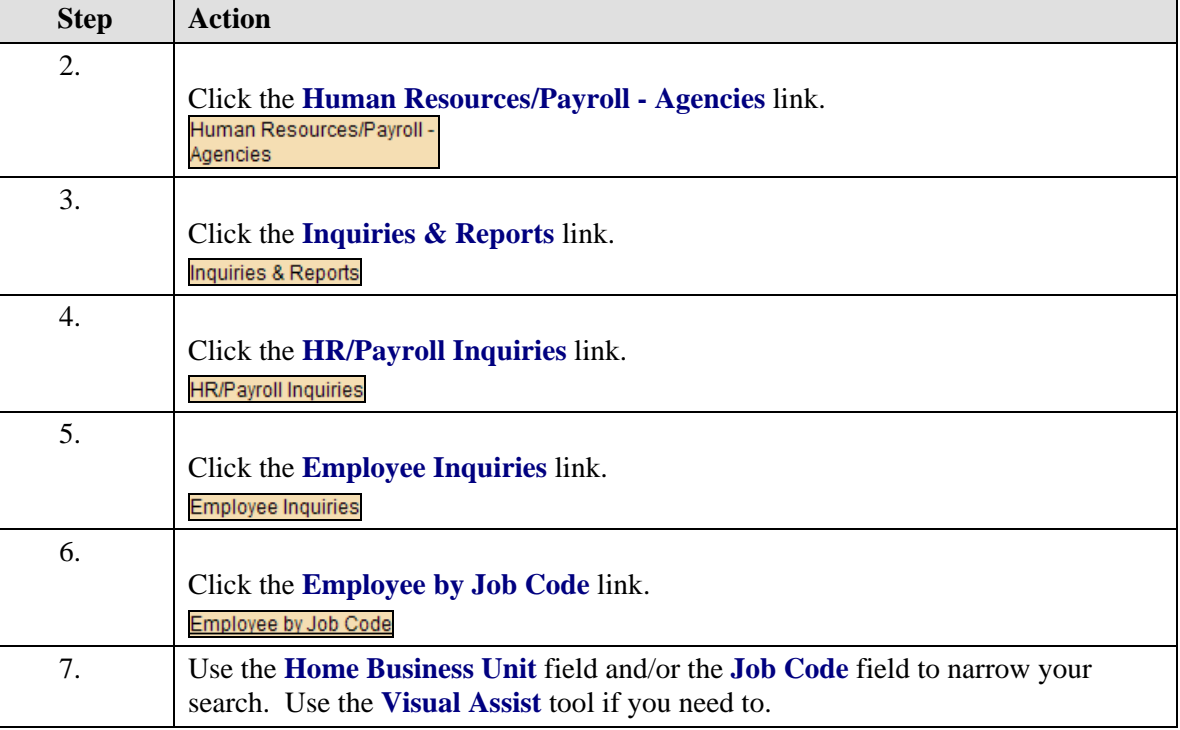

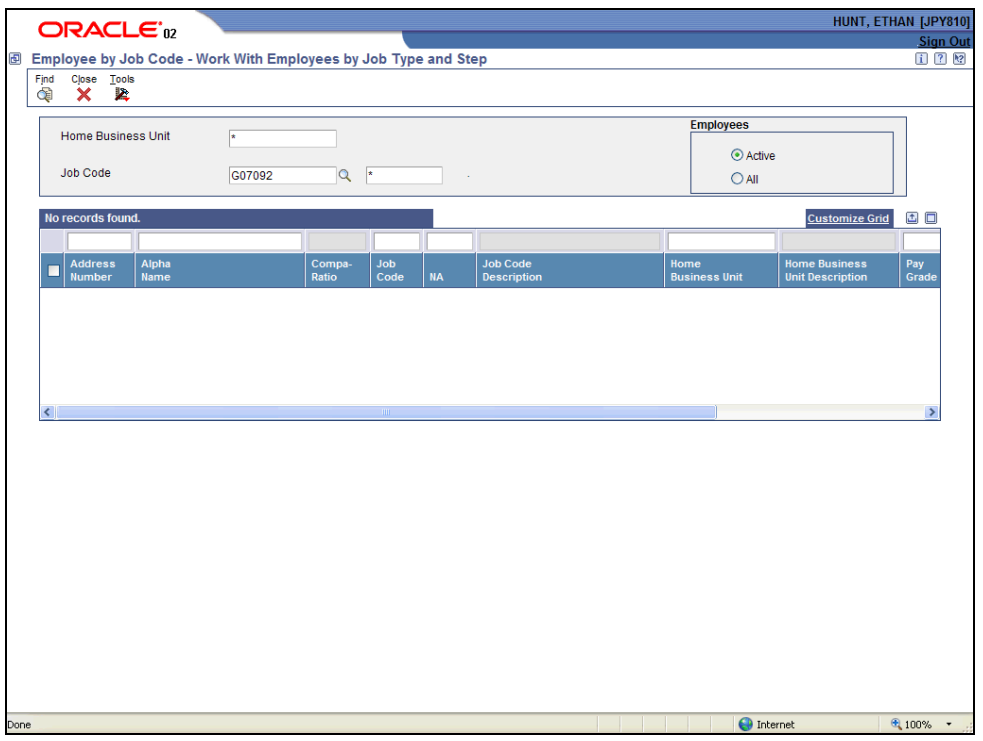

### **Training Guide Reviewing Job Information**

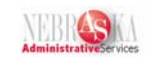

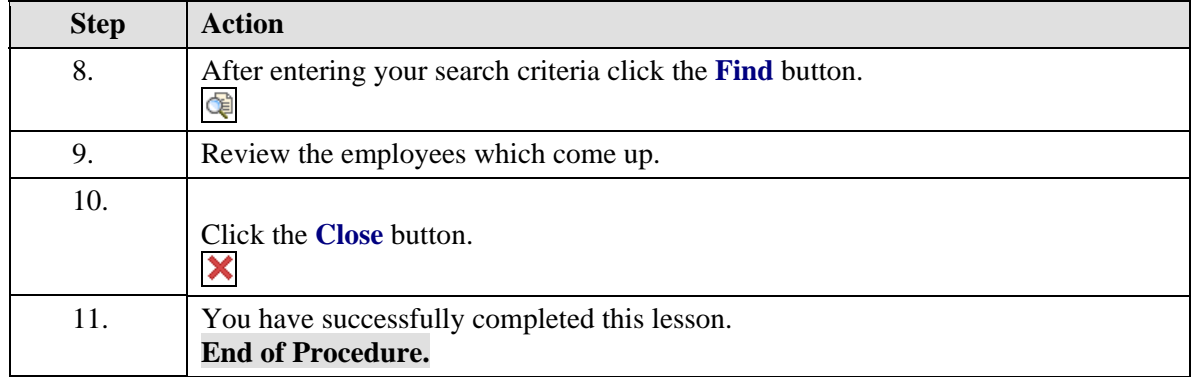